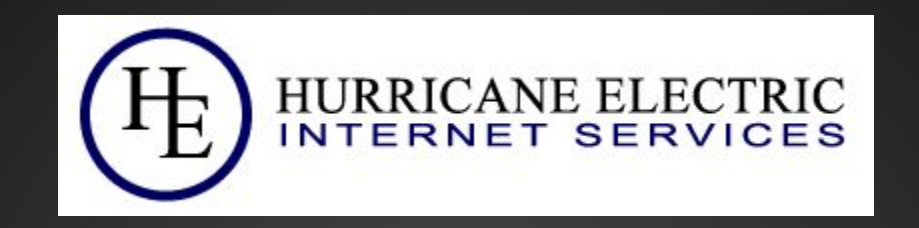

# **Misused Top ASNs** Analysis of AS1, AS2 and AS3 misuse!

## **Officially allocated to...**

AS 1 - Level3 Communications

AS 2 - University of Delaware

AS 3 - MIT

#### **How they are "misused" ?**

#### **Reasons for mis-use...**

- "Copy-paste" of sample prepend configuration "1 2 3"
- Mistakenly typing "1 2 or 3" in prepend rules in route filter / export policy statement

## **Impact of mis-use**

Hard to determine statistically but ...

- Shows unexpected relationship of leaking AS with top ASN and among top ASNs!
- Considered to be "AS hijack" and bad for trust based BGP routing
- Can result in *(a wrongly prepended)* announcement getting filtered across parts of internet
- Chances of broken connectivity of these routes with top ASNs network due to BGP loop prevention

## **AS1 Graph V4**

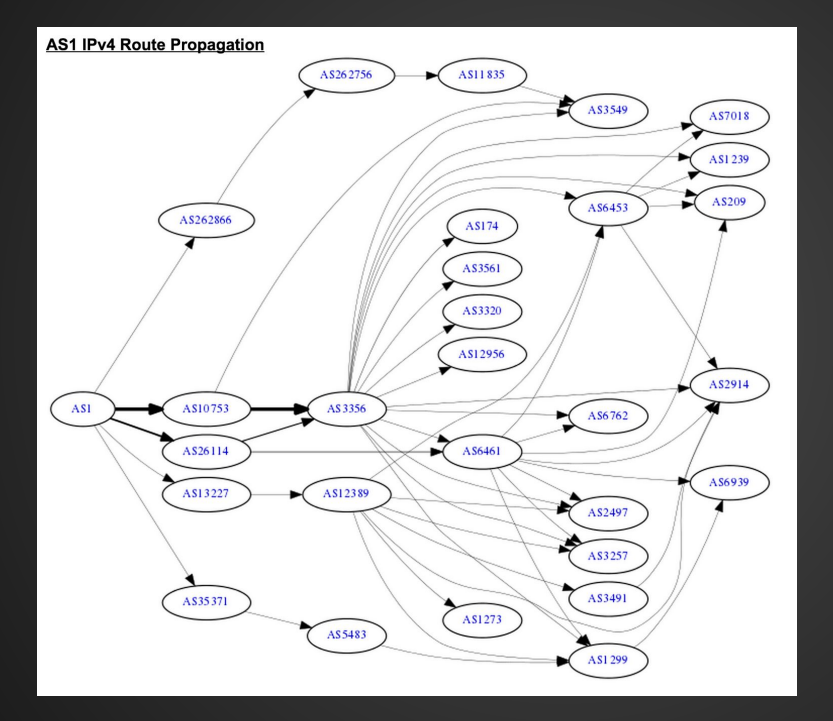

## **AS1 Peer V4**

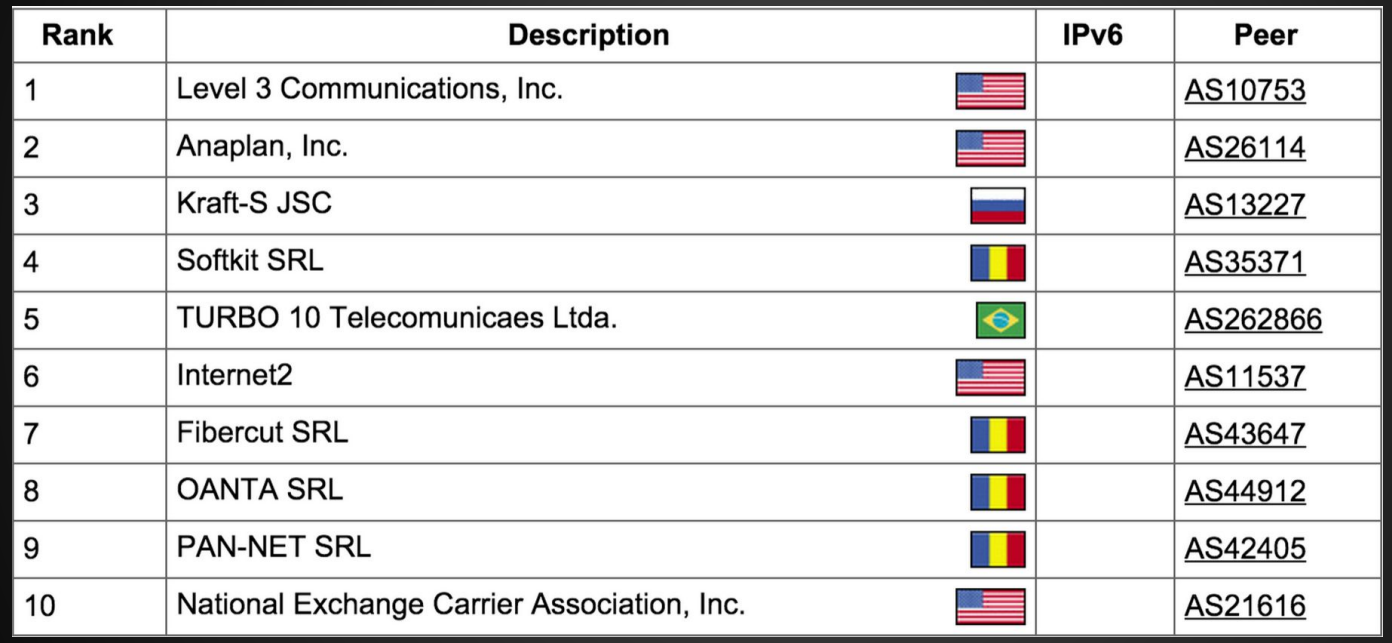

## **Hunting for leakers...**

- Analysis of routing table from multiple RIPE RIS collectors
- Analysis from 2010 to 2015
- Looking for cases where top ASNs appear in AS PATH for routes which belong to other ASNs.
- Focus of top ASNs appearance with prepends in the routing table
- Assumption that except AS1, other two top ASNs aren't transit provider *(since belonging to University)*
- Leaks which appeared for less then 24hrs are not collected

### **Distribution and Appearance**

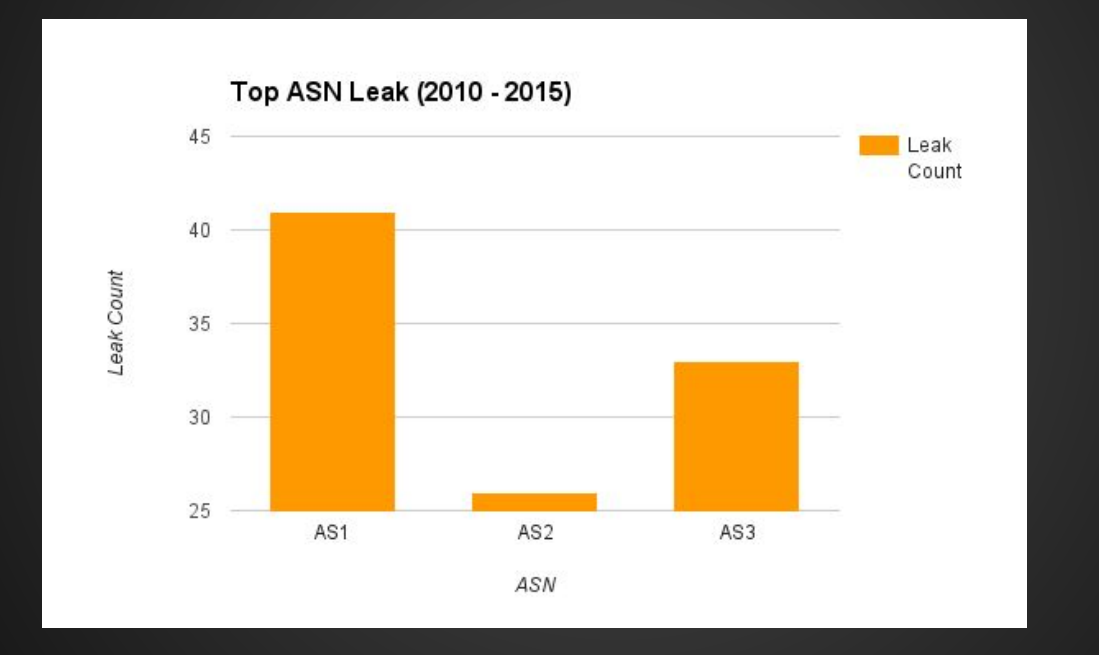

## **Distribution of leaks (IPv4 Vs IPv6)**

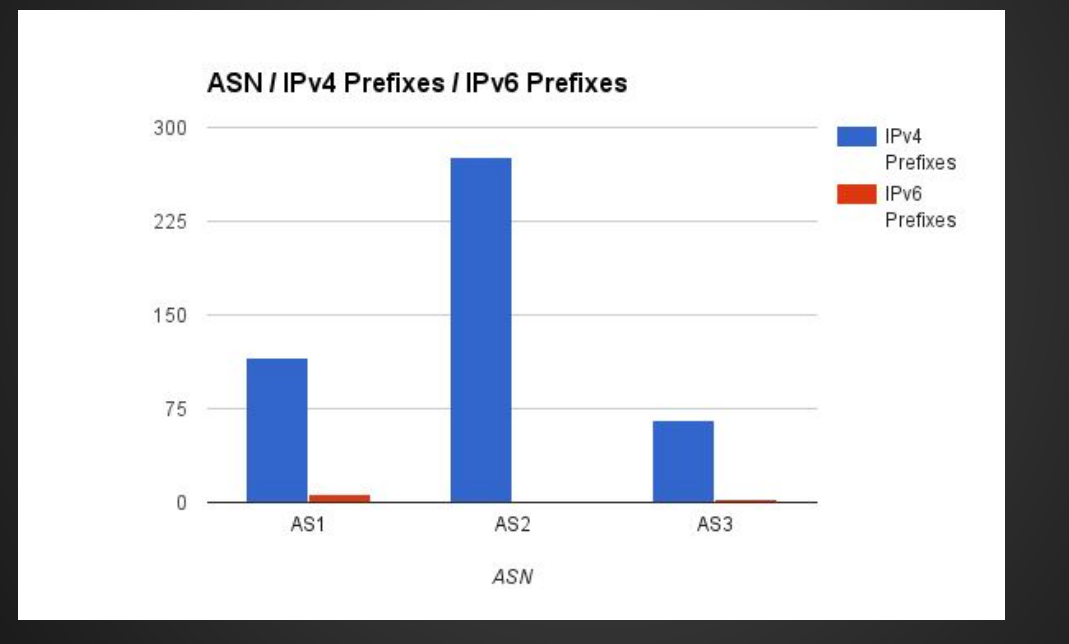

#### **Some of who leaked AS1...**

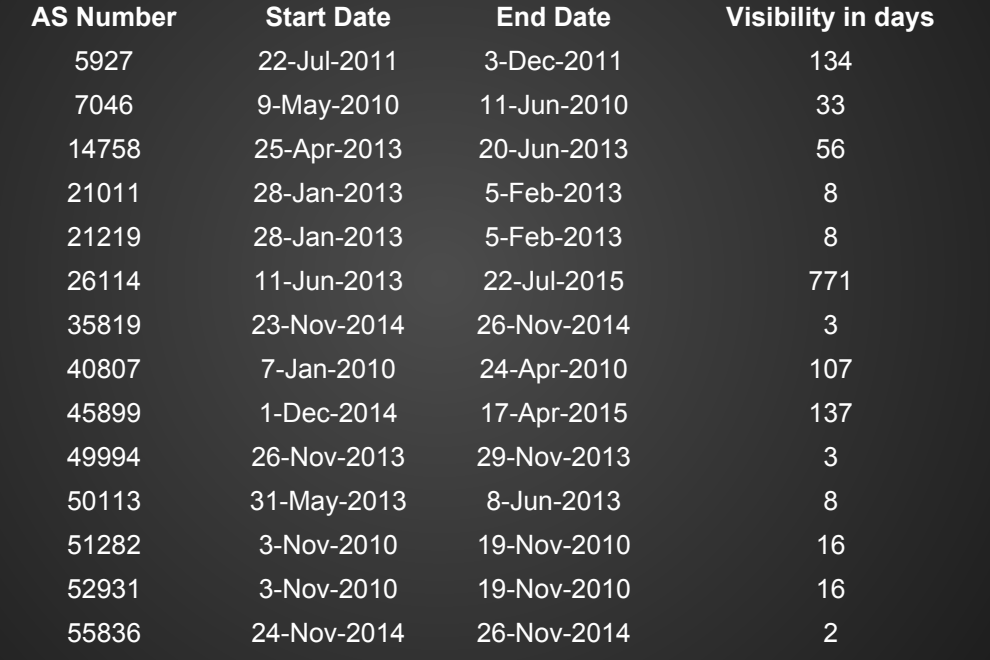

#### **Some of who leaked AS2...**

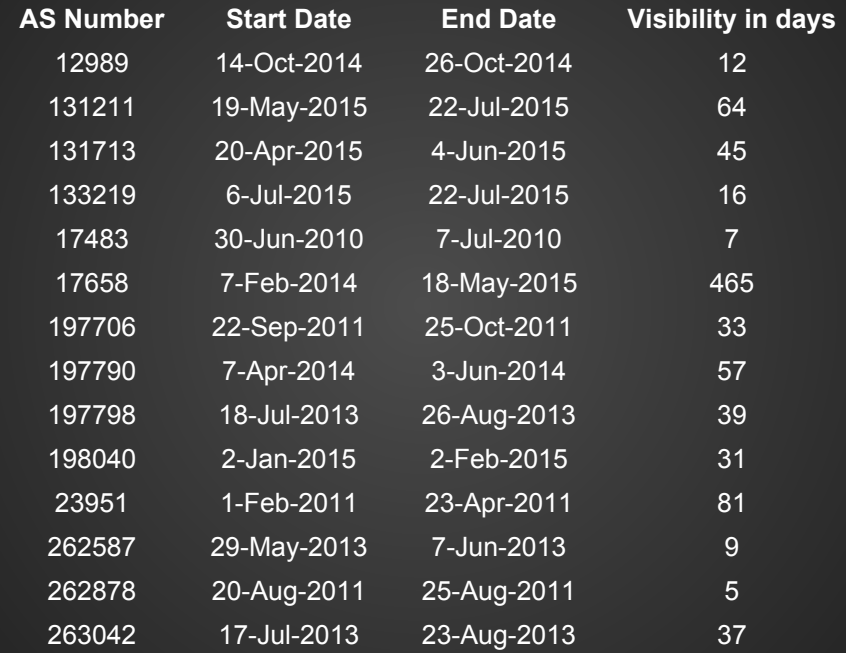

#### **Some of who leaked AS3...**

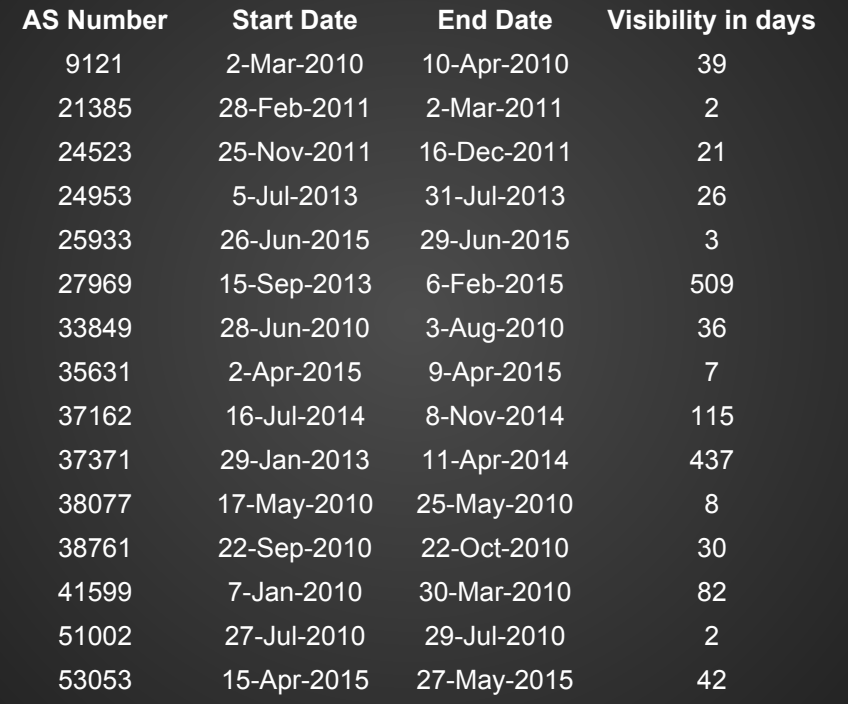

## **Route leak visibility (in days)**

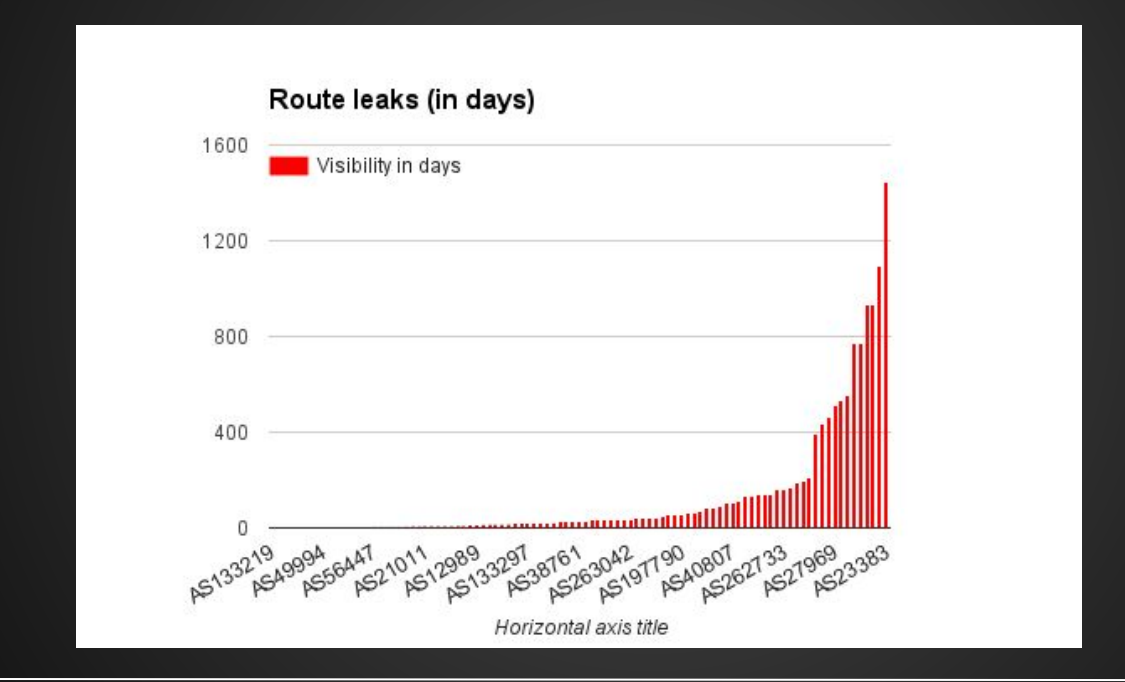

## **Longest leak**

1445 days (~3.9 years) for AS1 by AS23383

#### **Sample AS\_PATHs**

186.65.112.0/20,30132 6939 23520 23383 1 65430 186.65.112.0/20,8283 5580 23520 23383 1 190.185.108.0/22,30132 6939 23520 23383 1 65430 190.185.108.0/22,8283 5580 23520 23383 1

## **Most amusing AS\_PATH ever!**

31019 39326 39326 3356 7029 1614 1614 1614 1614 **1 2 3 4 5**

TABLE\_DUMP\_V2|02/02/14 00:00:01|A|195.69.146.99|50763|74.122.136.0 /24|50763 8943 3549 7029 1614 1614 1614 1614 1 2 3 4 5|IGP

## **Preventing such leaks**

- If prepending is needed, prepend correctly i.e by repeating your own ASN multiple times
- Avoid typing ASNs by hand in config and prefer to copy paste *(helps for long ASNs)*
- Lookout for your router's vendor's documentation on how to prepend.

## **Prepend Sample Config - Cisco IPv4**

Create route-map which would be applied in OUT direction with specific peer

route-map NetworkA-OUT permit 10

set as-path prepend **64520 64520 <--- Important to prepend your own ASN. Don't use any other random number here!**

Call the route-map in out direction on the BGP session for IPv4

router bgp **64520**

no synchronization

bgp log-neighbor-changes

neighbor 192.168.1.2 remote-as **64521**

 **neighbor 192.168.1.2 route-map NetworkA-OUT out**

 **neighbor 192.168.1.2 route-map NetworkA-IN in**

no auto-summary

## **Prepend Sample Config - Cisco IPv6**

Create route-map which would be applied in OUT direction with specific peer

route-map NetworkA-OUT permit 10

set as-path prepend **64520 64520 <--- Important to prepend your own ASN. Don't use any other random number here!** 

Call the route-map in out direction on the BGP session for IPv6

 address-family ipv6 neighbor 2001:DB8:1:1::2 activate neighbor 2001:DB8:1:1::2 route-map **NetworkA-OUT out** network 2001:DB8:2::/48 exit-address-family

!<br>!

## **Prepend Sample Config - JunOS**

Create export policy which would be applied to the peer

edit policy-options policy-statement Network-A-Out

set term a from prefix-list Pool-set1

set term a then as-path-prepend " **64520 64520**" **<--- Important to prepend your own ASN. Don't use any other random number here!**

Call the route-map in out direction on the BGP session

set protocols bgp group transits neighbor 192.168.1. **export Network-A-Out** 

## **Thankyou!**

Questions? Peering?

Twitter: @anurag\_bhatia anurag@he.net

AS6939

http://he.net

http://as6939.peeringdb.com